# **PROCÉDURE DE TEST BORNE A GESTION VEGA/QUEBAT**

Pour tester une borne à gestion, il faut

- 1 clef technique.
- 1 clef (ou 2) avec du crédit identifié (1000 ELEC / 2000 EAU) chargé par le client sur son site de codage avec LOGAPASS.
- Connaître le type de compteur installé et les diviseurs en découlant.
- 1 câble de communication et le logiciel DataCoCom

Arriver sur site

- **→** Brancher la liaison DataCoCom et faire un test de communication avec la borne.
- ➔ Envoyer la commande **ST** *(après la commande IPD si la centrale n'est pas en dialogue direct – switch N°1 sur ON)*

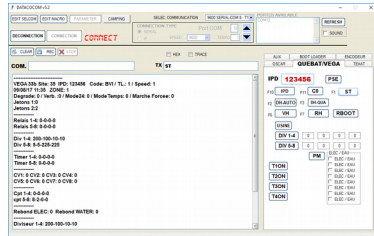

----------------------------- VEGA 33b Site: 35 IPD: 123456 Code: BVI / TL.: 1 / Speed: 1 09/08/17 10:37 ZONE: 1 Degrade: 0 / Verb. :0 / Mode24: 0 / ModeTemps: 0 / Marche Forcee: 0 Jetons 1:0 Jetons 2:2 ------------ Relais 1-4: 0-0-0-0 Relais 5-8: 0-0-0-0 ------------ Div 1-4: 100-100-10-10 Div 5-8: 225-225-225-225 ------------ Timer 1-4: 0-0-0-0 Timer 5-8: 0-0-0-0 ------------ CV1: 0 CV2: 0 CV3: 0 CV4: 0 CV5: 0 CV6: 0 CV7: 0 CV8: 0 ------------ Cpt 1-4: 0-0-0-0 cpt 5-8: 0-0-0-0 ------------ Rebond ELEC: 0 Rebond WATER: 0 ------------ Diviseur 1-4: 100-100-10-10 Diviseur 5-8: 225-225-225-225 ------------ TEMPO\_BASE 1-4: 240-240-240-240 TEMPO\_BASE 5-8: 10-10-10-10 ------------ ADR\_CPT\_ELEC: 1 ADR\_CPT\_EAU: 2

Ceci est la configuration standard après un RAZ usine.

# Vérifier la cohérence du système : Date, Zone, site et **DIVISEURS**

**Divx** est le diviseur actif en cours. **Diviseurx** est le diviseur de base programmé.

Dans le cas des **VNF**, la précision à la vente étant de **100W**, pour des compteurs standard SAIA qui donnent **1000** impulsions pour **1000W**, les diviseurs électricité doivent êtres à **100** ou a **10** pour les plus puissants (comptage par unité de 100W.)

Le **RAZ USINE** est sur une configuration 2 SAIA + 2 COUNTIS (diviseurs différents).

Les diviseurs eau doivent êtres à **225**

Si ce n'est pas le cas, modifiez les paramètres avec les commandes :

P110100 pour la voie N° 1 ELECTRICITE. P120100 pour la voie N° 2 ELECTRICITE. P130100 pour la voie N° 3 ELECTRICITE. P140100 pour la voie N° 4 ELECTRICITE. P150225 pour la voie N° 1 EAU. P160225 pour la voie N° 2 EAU. P170225 pour la voie N° 3 EAU. P180225 pour la voie N° 4 EAU.

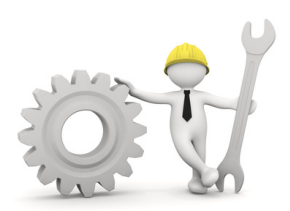

*L'automate répondra OK diviseurx yyy*

En tapant **HE** (comme Help), la liste des commandes disponibles s'affiche à l'écran.

Une fois tous ces paramètres validés, faire un **ST** pour vérifier la configuration.

# **Pour information :**

**Site**=35 **Code**=BVI **TL**=1 (Type de lecteur 1=ibutton) **Speed**=1 (vitesse de communication) **Jetons 1 ou 2** = 0 (Non utilisé)

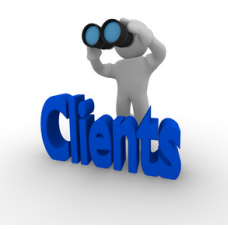

**Relaisx** = Crédit en cours de distribution par voie x **Timerx** = Non utilisé – Mode 24 sécurité arret automatique au bout de 24 Heures. **Timerx** = Timer en cours (non utilisé) **Cvx** =Numéro de la clef active en cours. **Cptx**=Compteur totalisateur par voie. **Rebonds** = Valeur en ms pour éviter les rebonds des compteurs mécaniques (eau) – doit être 0 **Tempo** base = tempo en minute mode temp.

Adr cpt = adresse dans la mémoire de la clef en phase avec LOGAPASS (1 et 2)

#### **TEST par voie :**

Un premier test voie par voie avec la clef technique (jaune) :

- Pose de la clef technique pour mettre en marche.
- Puis pose de la clef technique pour mettre en arrêt

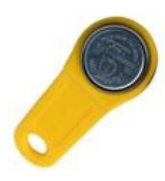

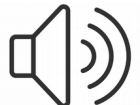

A chaque action, l'automate va émettre un double beep aigu (mise en marche) ou aigugrave (arrêt).

**Rappel :** La clef technique n'a pas besoin de programmation, elle ne dépend de rien (date, site, zone …) elle est complètement autonome et donne un ordre direct d'arrêt ou marche à l'automate.

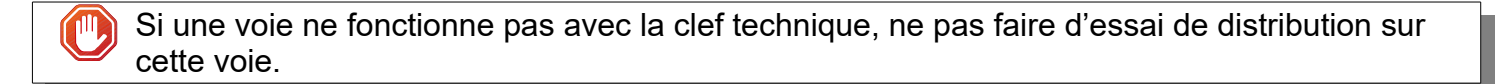

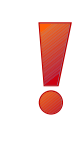

Cas de la distribution de fluide : Ce n'est pas parce qu'il n'y a pas d'eau en distribution que la carte de gestion est en panne.

Si le voyant du relais concerné (rouge) s'allume et que l'eau n'est pas distribuée, c'est toujours un problème d'électrovanne.

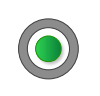

Si une voie distribue en permanence de l'eau : coupez l'électricité au disjoncteur de l'automate.

Si l'eau continue de couler : L'électrovanne est bloquée ou HS.

Pour la suite des essais de consommation les voies doivent êtres OFF, **sans usager de connecté**.

# **TEST EAU :**

C'est le plus simple, il suffit de faire couler de l'eau au robinet.

Dans le cas des **VNF**, la précision de vente (et dans la clef) est de **1** Litre.

Bien vérifier que la connexion à DATACOCOM est opérationnelle, écran clean (vide).

- ✗ Présenter la clef sur le lecteur à tester.
- ✗ La distribution se met en marche.
- ✗ Affichage sur DataCoCom du numéro de la voie, le numéro de la clef et du crédit d'eau.

#### **V6 CLEF: 5 CREDIT: 192 MARCHE 192**

- ✗ Faire couler de l'eau.
- ✗ Présenter la clef sur le lecteur en distribution.
- ✗ Le numéro de clef et le crédit restant va s'afficher.

#### **V6 CLEF: 5 CREDIT: 0 ARRET UR :190**

- ✗ La distribution s'arrête.
- ✗ Le numéro de clef et le crédit restant va s'afficher.

Dans cette exemple, la voie N°6 (2ieme EAU) a été mis en marche par la clef N°5 pour un crédit de 192 Litres. Puis arrêtée toujours par la clef N°5 avec une consommation de 2 litres (reste 190).

*Pour faire un test précis, vous pouvez remplir un bidon de 5 litres (attention, comme la précision est de 1 litre , vous pouvez avoir à l'affichage 4 ou 6 litres - ± 1 Litre).*

Un affichage du **ST** permet de vérifier que la variable **DIV** a "bougé". Si ce n'est pas le cas, il y a un soucis avec le câblage du débitmètre.

Sur la carte VEGA, il y a des voyants de contrôle sur les entrées de comptage. Étant donné la technologie utilisée (débitmètre) et le nombre d'impulsions (225 par litre), le voyant scintille lors de la distribution d'eau.

*Avec des compteurs type SAPEL (1 impulsion par litre), le voyant clignote au rythme des impulsions.*

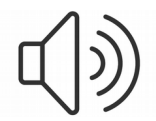

A chaque action, l'automate va émettre un double beep aigu (mise en marche) ou aigugrave (arrêt).

En cas d'erreur ou de refus, un beep type PIN-PON-PIN est émis.

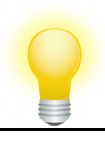

Le test est un peu plus "complexe", car il faut une charge électrique pour vérifier la consommation et le comptage est un peu plus lent.

L'affichage sur les compteurs mécaniques va permettre un double contrôle du comptage.

Bien vérifier que la connexion à **DATACOCOM** est opérationnelle, écran clean (vide).

- ✗ Relever les chiffres sur le compteur mécanique de la voie à tester.
- ✗ Présenter la clef sur le lecteur à tester.
- ✗ La distribution se met en marche.
- ✗ Affichage sur DataCoCom du numéro de la voie, le numéro de la clef et du crédit d'électricité.

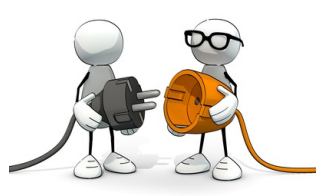

# **V1 CLEF: 5 CREDIT: 100 MARCHE 100**

✗ Brancher un appareil électrique de puissance sur la prise concernée. (au moins 2000w – un décapeur c'est excellent)

Avec un décapeur de 2000w, dans la configuration **VNF** , pour consommer 100w (valeur du crédit unitaire) il faut attendre **4** minutes !!!!

Sans attendre ce temps, il est possible de vérifier que l'automate reçoit bien des impulsions du compteur en affichant le **ST** de l'automate et en vérifiant la valeur de **Div** qui doit décrémenter à chqu impulsion.

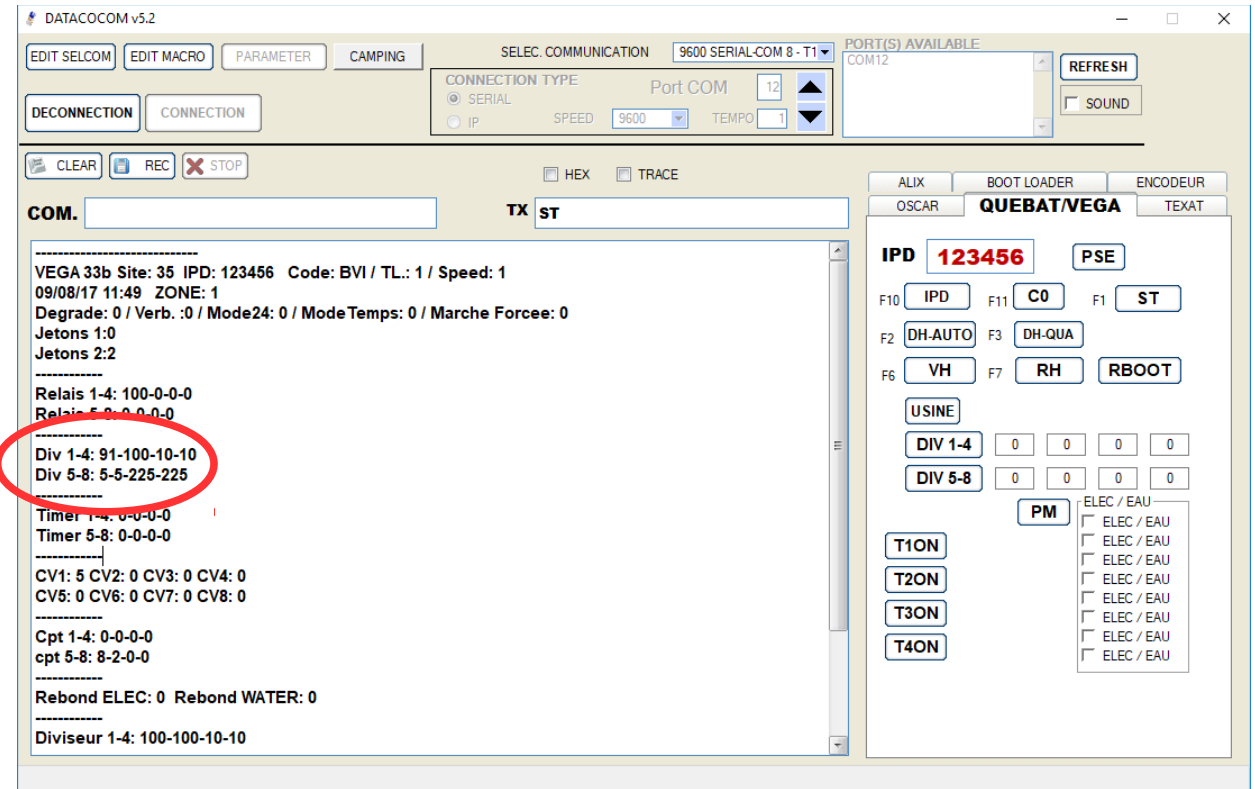

Dans cet exemple, **div1** est "descendu" à **91** (il a reçu 9 impulsions).

Autre moyen de test, est de mettre en mode **VERBOSE** (commande VE) la centrale. Dans ce mode elle va automatiquement afficher un message (INTx) avec x le numéro de la voie.

Quand la centrale est en mode **VERBOSE**, elle affiche de nombreuses données pour chaque action (données lues, comptage, mémoire …), c'est un mode DEBUG du système.

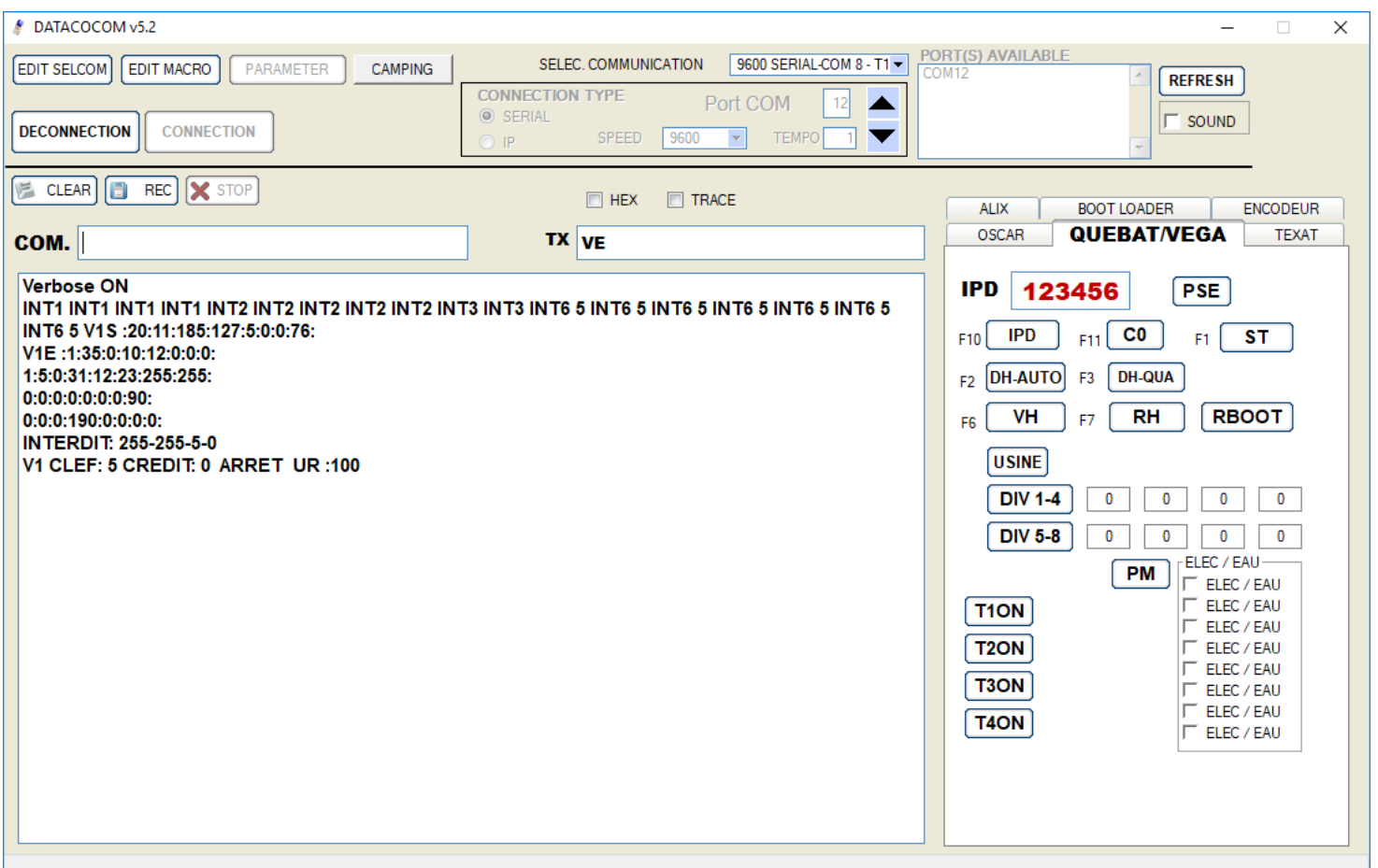

Pour stopper la distribution :

- ✗ Présenter la clef sur le lecteur en distribution.
- ✗ Le numéro de clef et le crédit restant va s'afficher.

# **V1 CLEF: 5 CREDIT: 0 ARRET UR :100**

✗ La distribution s'arrête.

Si les 100W d'unité de base n'ont pas été atteints, il reste autant d'unité dans la clef qu'a la mise en distribution.

**Pour un contrôle complet, il faut consommer au moins 100w (cas VNF) et vérifier que le crédit clef à bien diminué de 1 unité ET que sur le compteur mécanique le plus petit chiffre est bien avancé de 1 unité.**

En premier point **vérifier les valeurs des diviseurs** sur les voies concernées.

# **IL EST TRÈS IMPORTANT DE CONNAÎTRE LE TYPE DE COMPTEUR INSTALLE VOIE PAR VOIE.**

Dans la grande majorité des cas, les diviseurs ne sont pas bien paramétrés.

 En deuxième **vérifier que l'automate reçoit bien des impulsions du compteur** (compteur opérationnel et bien câblé).

Un premier contrôle visuel directement sur la carte VEGA au niveau des voyants de contrôle compteur et au niveau du compteur, les chiffres affichés doivent "bouger" lors de la distribution. (il y a aussi un petit voyant rouge d'activité sur certains compteurs).

Un contrôle avec **DataCoCom** et le mode **VERBOSE** permet de "voir" les impulsions (bonne voie et nombre).

Si il n'y a pas d'impulsions un shunt électrique, à hauteur du compteur entre SO+ et SO- permet une vérification immédiate de l'automate.

- En troisième, si il y a contestation au niveau des quantités réellement consommées.
- Pour l'eau, un test avec un bidon de 5L est immédiat.
- Pour l'électricité, d'abord vérifier ce qu'affiche le compteur mécanique du compteur électrique (en général l'automate est toujours en dessous), **le comptage informatique est le strict reflet du compteur mécanique.**
- Un contrôle avec une pince ampèremétrique, permet de lever tout soupçon sur la consommation réelle de l'usager.

Le système électronique peut perdre des impulsions, pas en créer.

A part des erreurs de diviseurs, on n'a jamais vue un système calculer une consommation supérieure à la réalité.

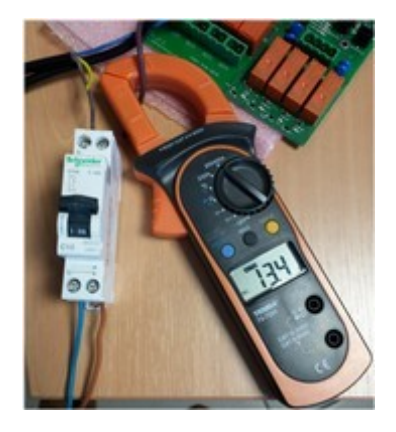